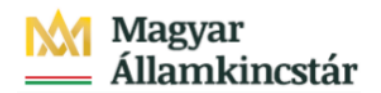

## **Magyar Államkincstár**

KÖFOP-2.2.5-VEKOP-15-2016-00001 azonosító-számú "Átláthatóság a közpénzek felhasználásánál, államháztartási adattárház" c. kiemelt projekt

## **Integrált Közpénzügyi Rendszer tervezése, fejlesztése és implementációja– IFMIS alprojekt**

Felhasználói kézikönyv

Elemi fejezeti jóváhagyás - FIORI

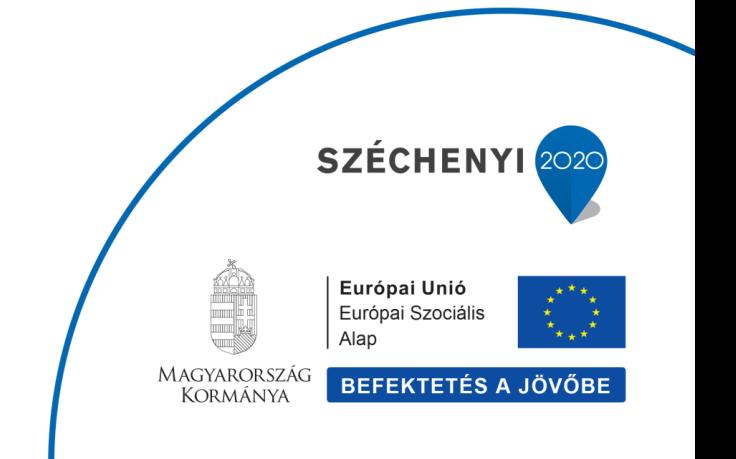

## **Változások Követése**

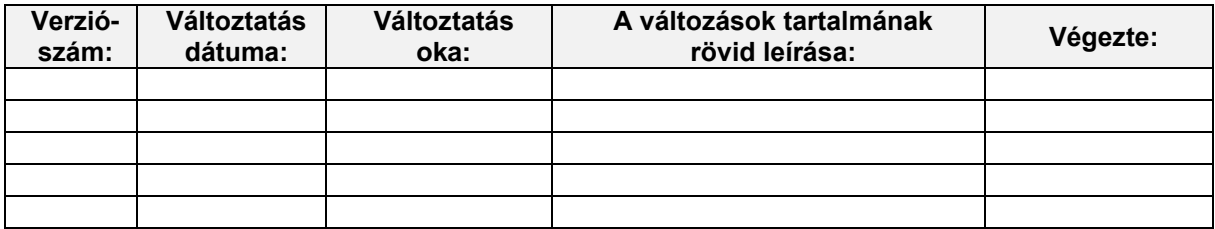

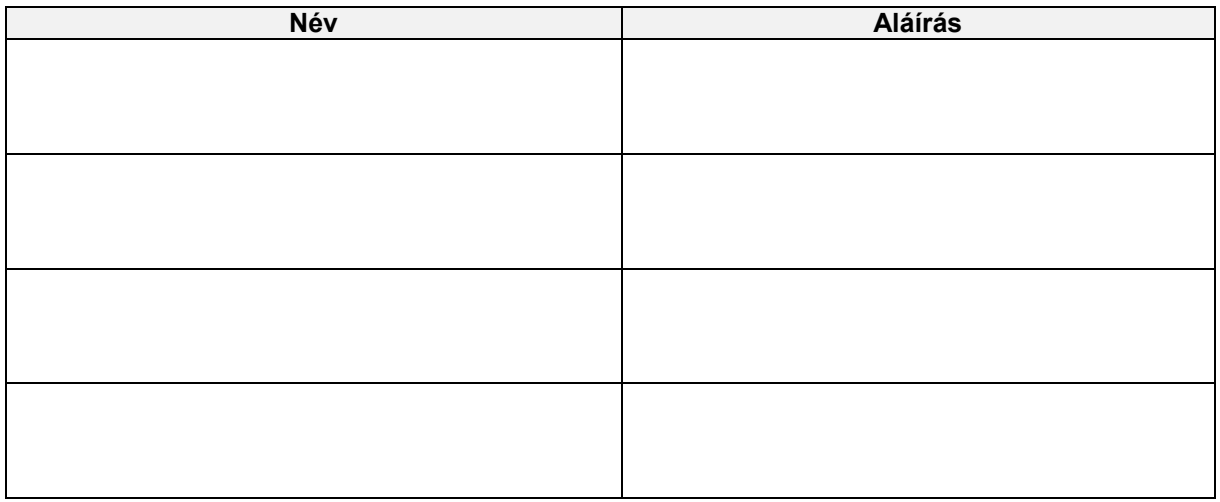

**Megjegyzés:**

## 1. ZKM\_ELEMIKV\_WF2 Elemi költségvetés fejezeti jóváhagyása FIORI felületen

Az elemi költségvetés jóváhagyási folyamata is a KM modulban fog történni. Nem kincstári felhasználók KM Frontend (FIORI) felüleleten dolgoznak, míg a kincstári felhasználók eldönthetik, hogy GUI vagy FIORI felületet használják. A jóváhagyási folvamat szintiei:

1. Középirányítói jóváhagyás: akkor történik, ha az ÁHT-I törzsben szerepel középirányító. A középirányítói jóváhagyó meghatározásában szerepet játszanak:

- · az ÁHT-I törzs mezői: középirányító, jogosultságcsoport
- · kiosztott jogosultságok
- · paramétertáblák: e-mail küldés vezérlése (kikapcsolható)

2. Fejezeti jóváhagyás: ha van középirányító, akkor annak jóváhagyása után, ha nincs, akkor a jóváhagyásra továbbítás után azonnal a fejezeti szint következik. A fejezeti jóváhagyó meghatározásában szerepet játszanak:

- az ÁHT-T törzs mezői: fejezeti jóváhagyó, alfejezet, jogosultságcsoport
- · kiosztott jogosultságok
- · paramétertáblák: e-mail küldés vezérlése (kikapcsolható)

Kincstári jóváhagyás ebben a folyamatban nincs.

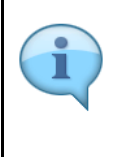

Be kell jelentkezni a KM Frontend felületére.

Bejelentkezés után csempéken láthatók azok a funkciók, amelyekhez a felhasználónak jogosultsága van.

A jóváhagyási csempék dinamikusak, ami azt jelenti, hogy mutatják a jóváhagyásra váró tételek számát.

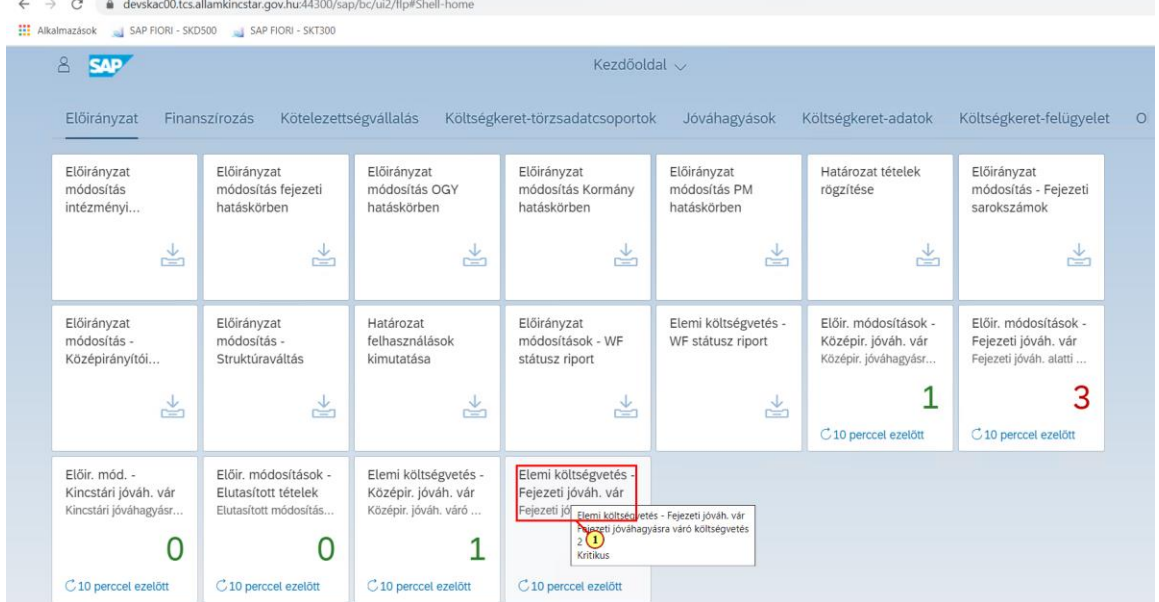

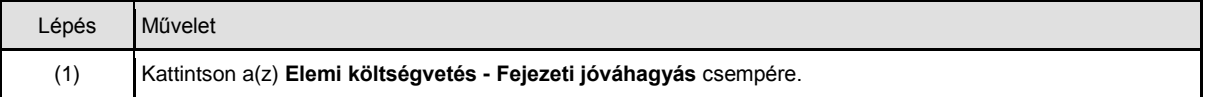

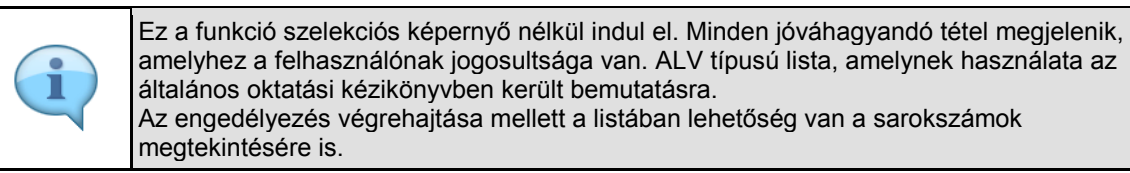

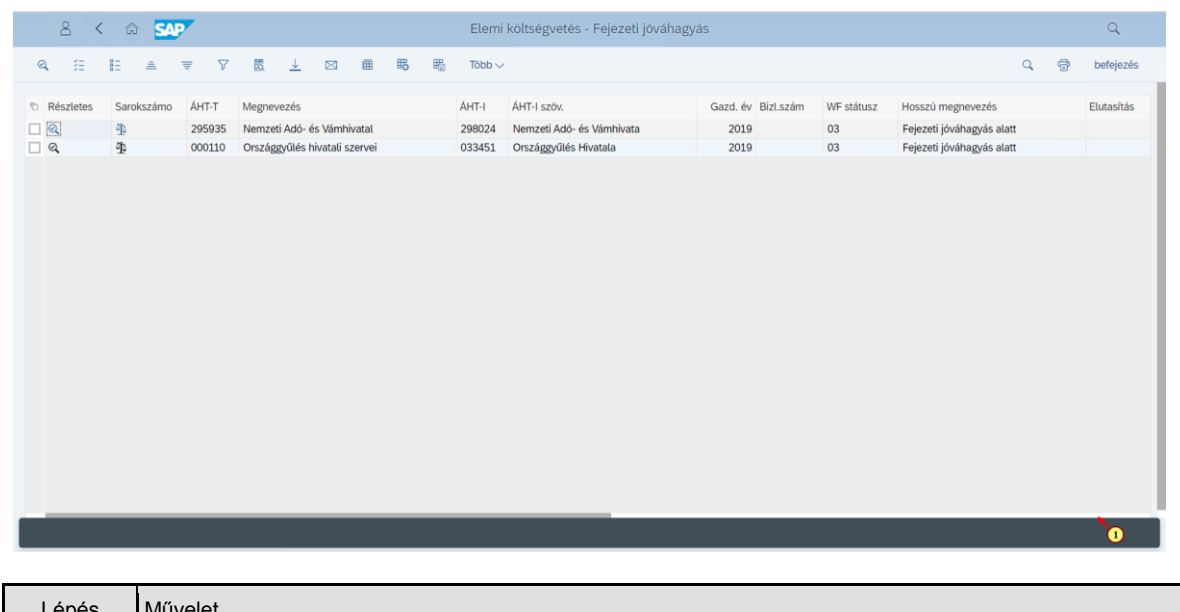

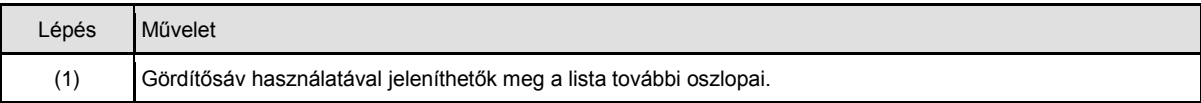

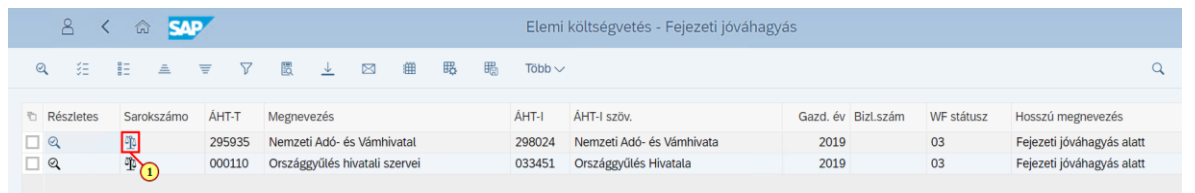

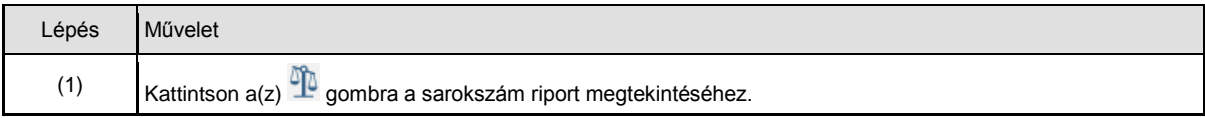

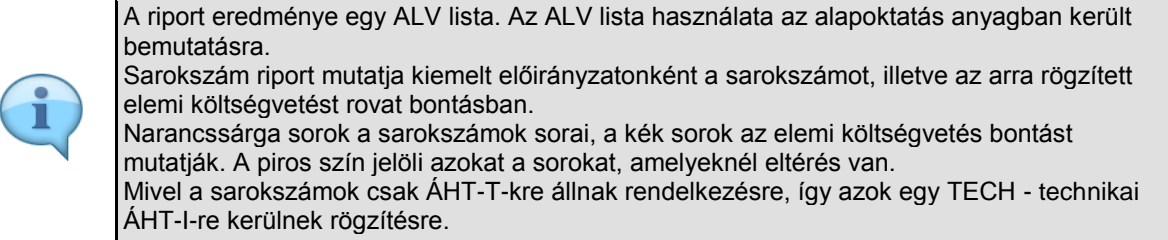

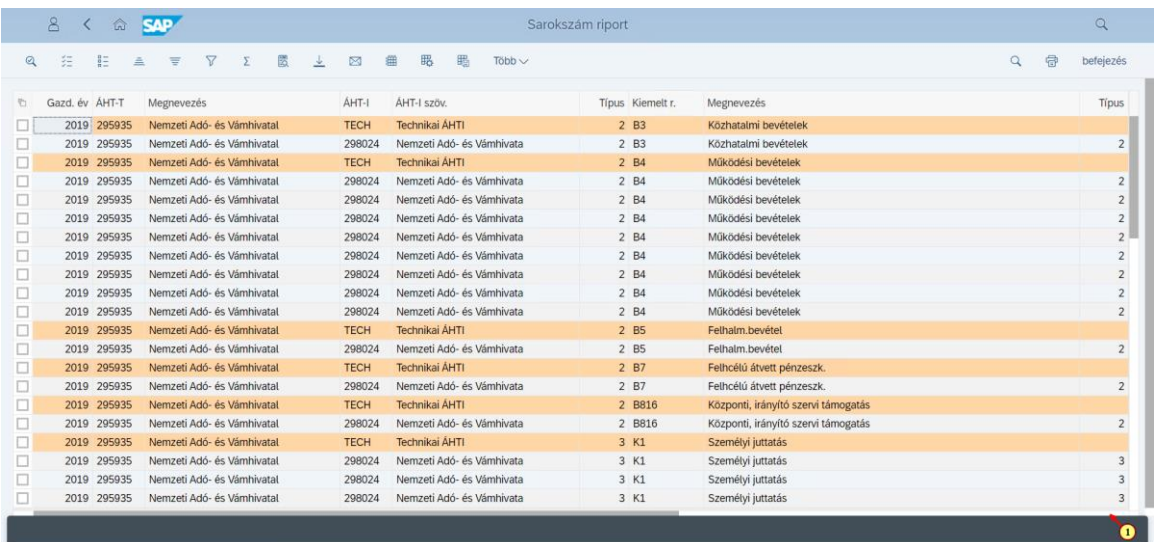

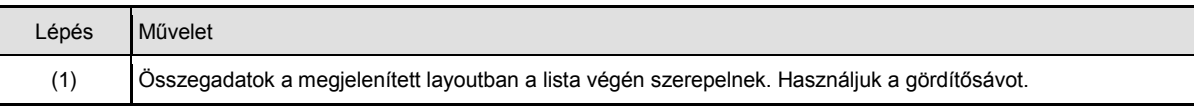

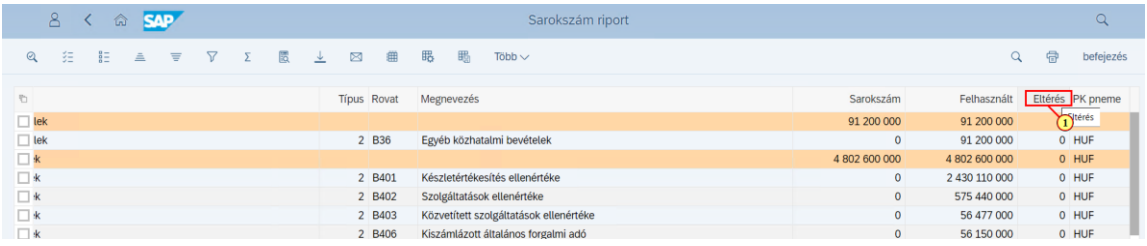

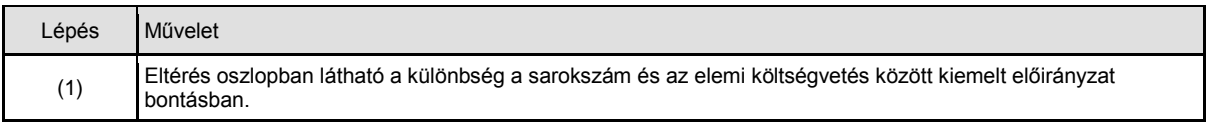

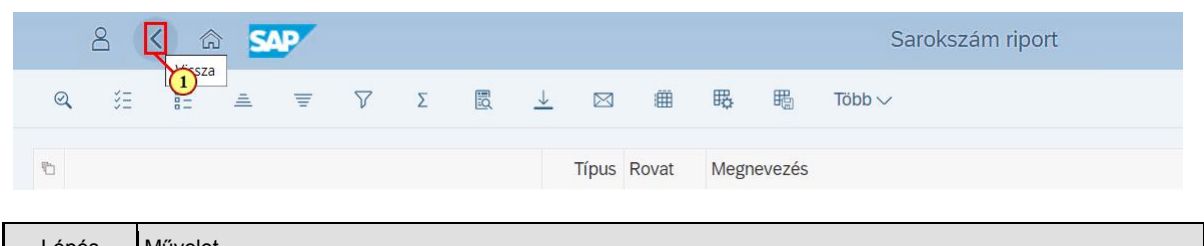

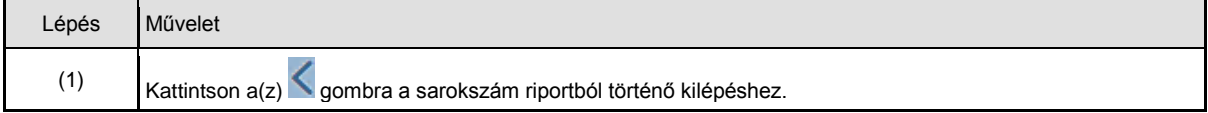

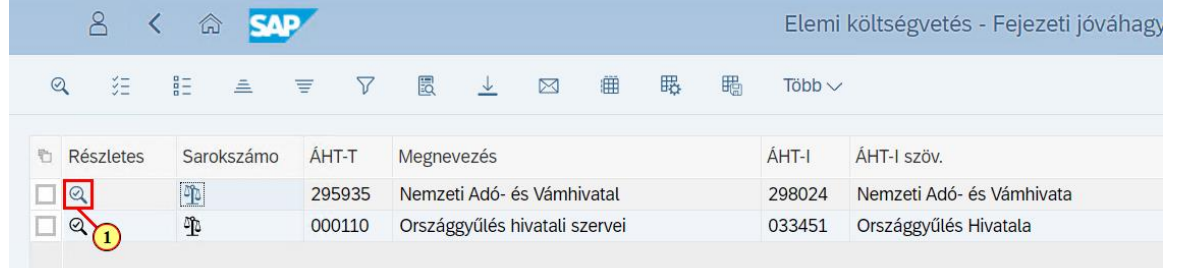

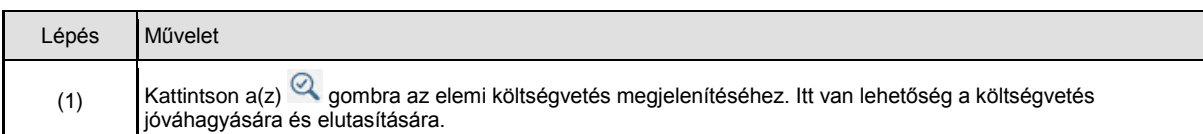

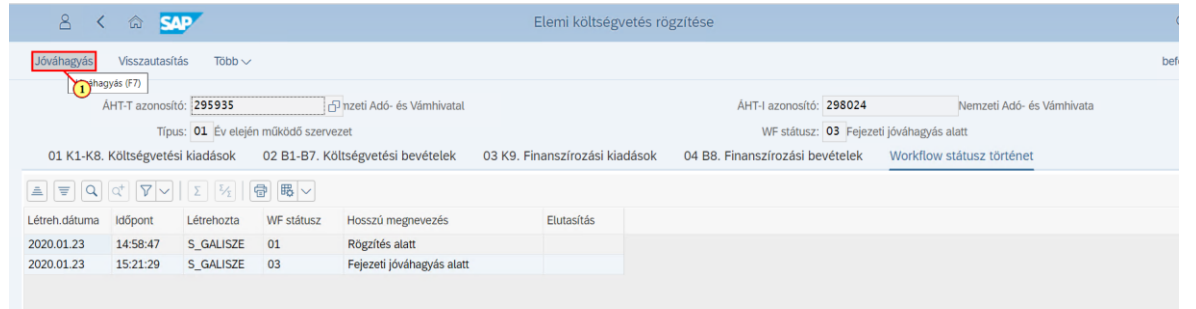

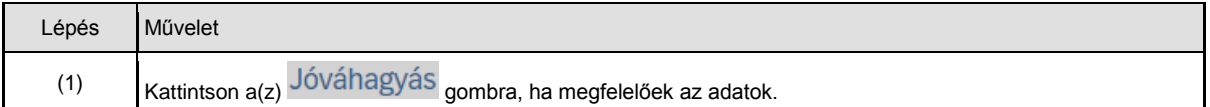

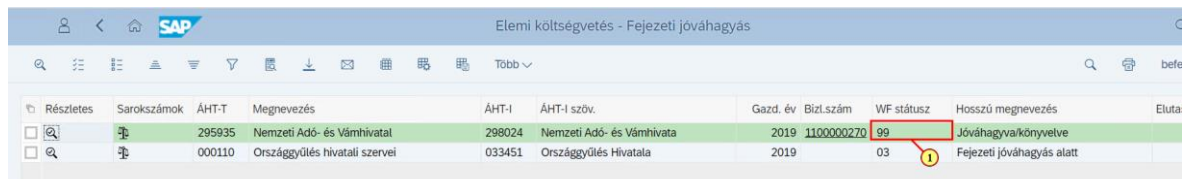

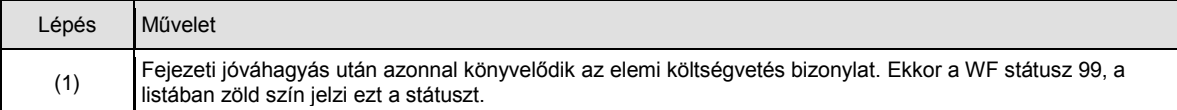

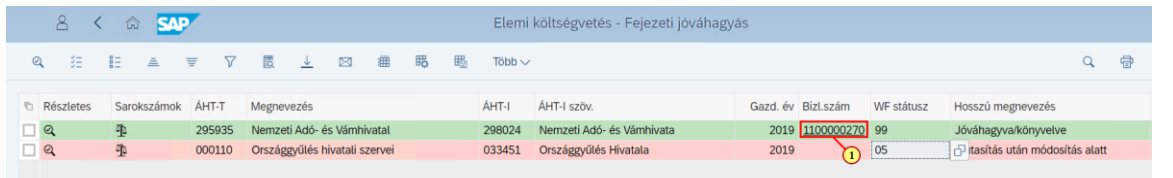

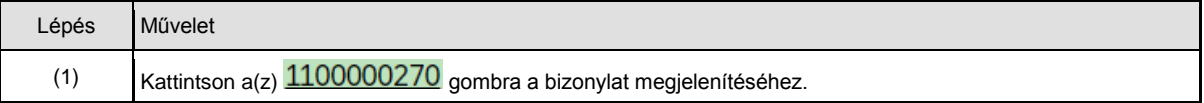

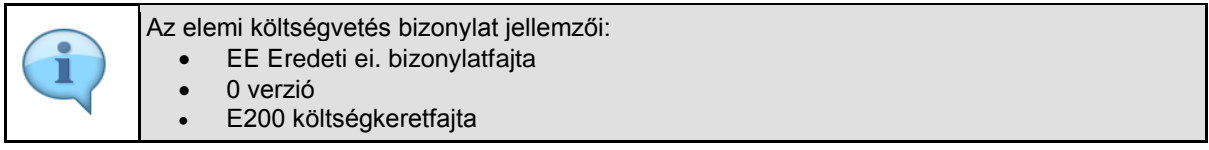

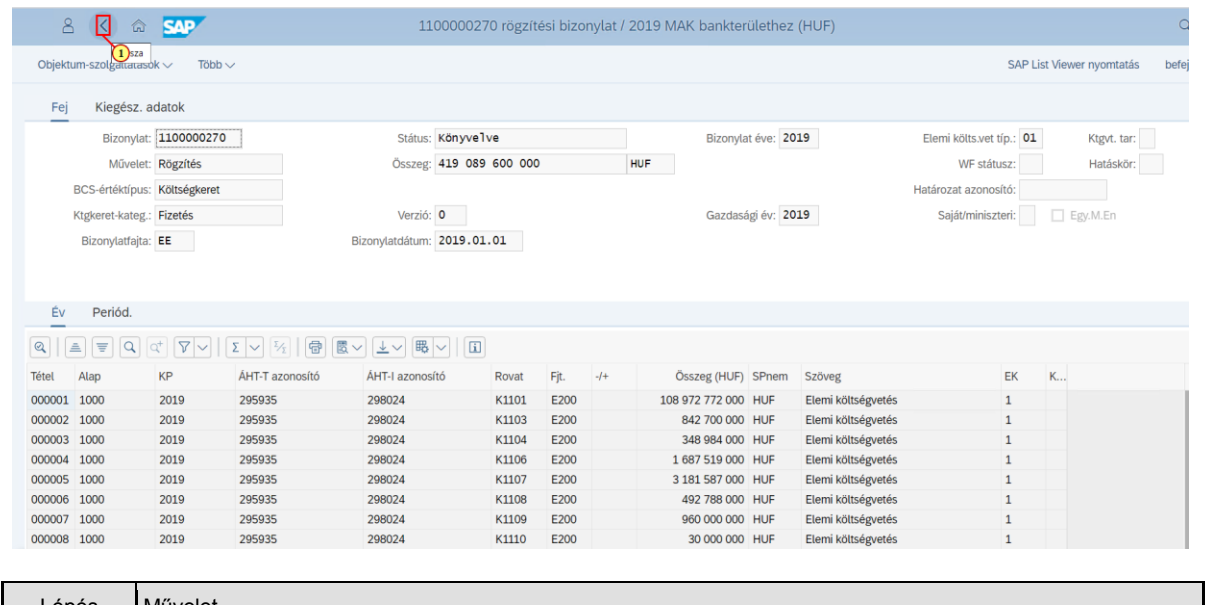

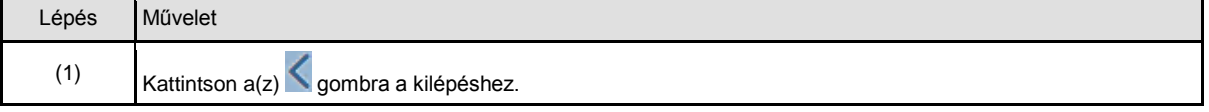

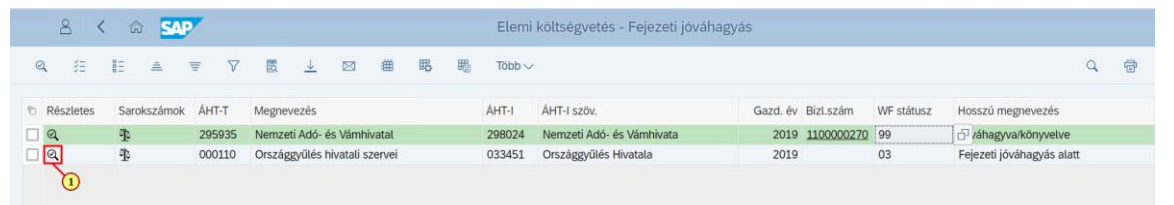

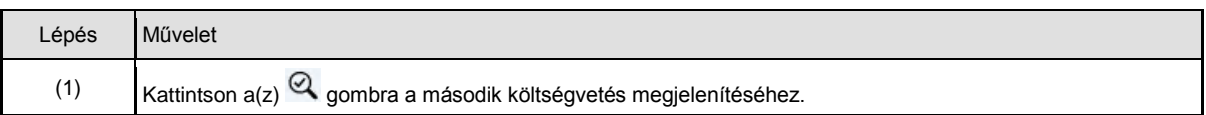

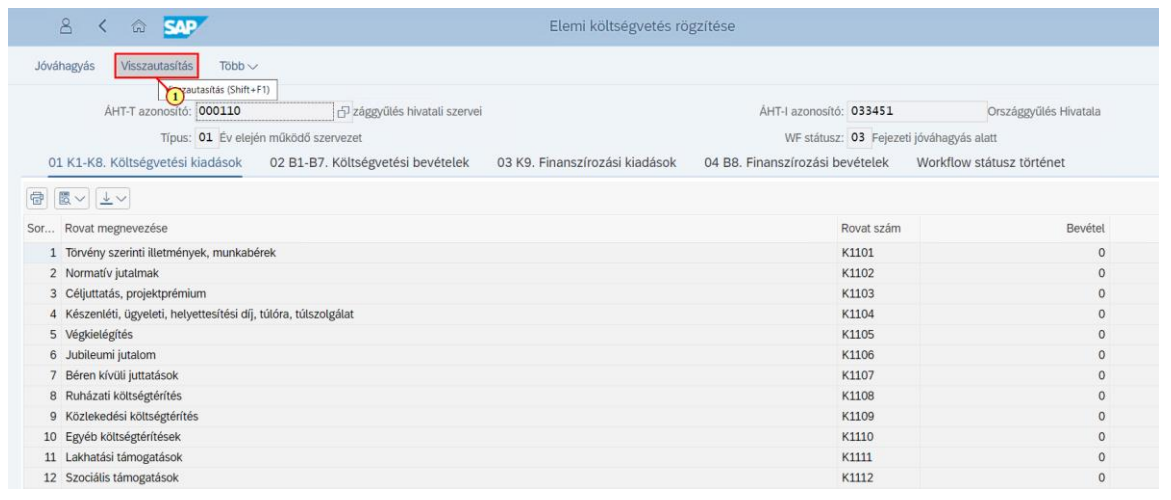

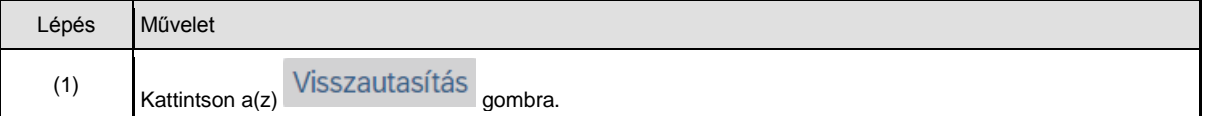

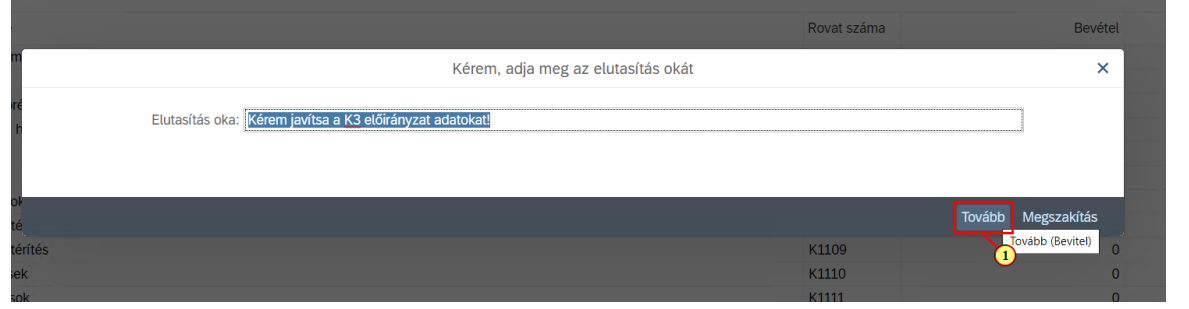

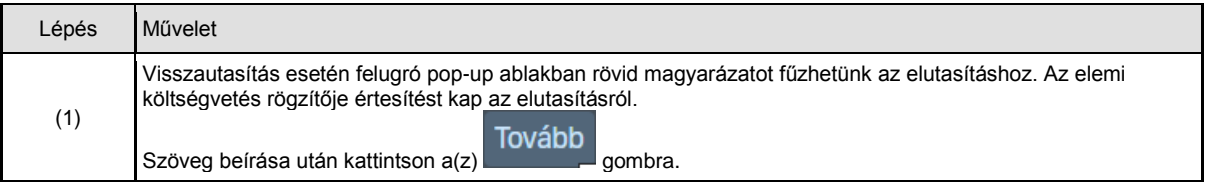

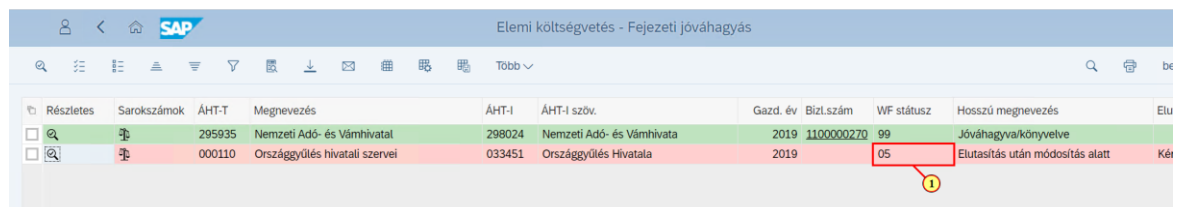

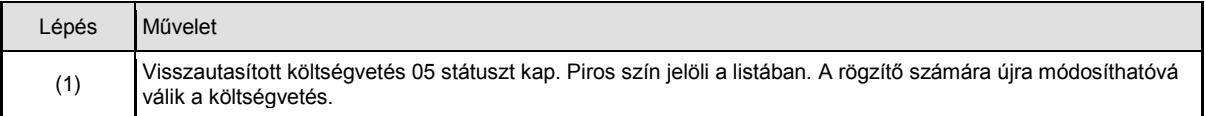

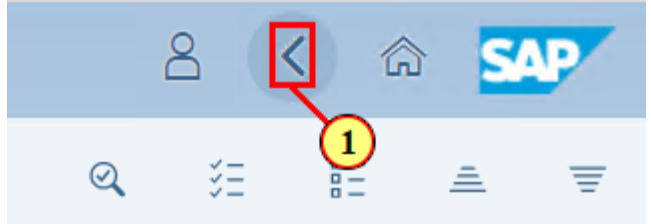

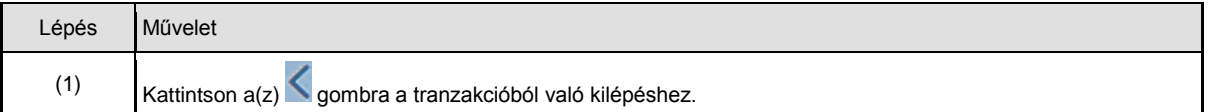

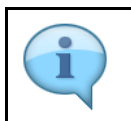

Elemi költségvetés WF státusz riportban követhetők a változások. A jóváhagyó csempén aktualizálódnak az engedélyezésre váró tételszámok.

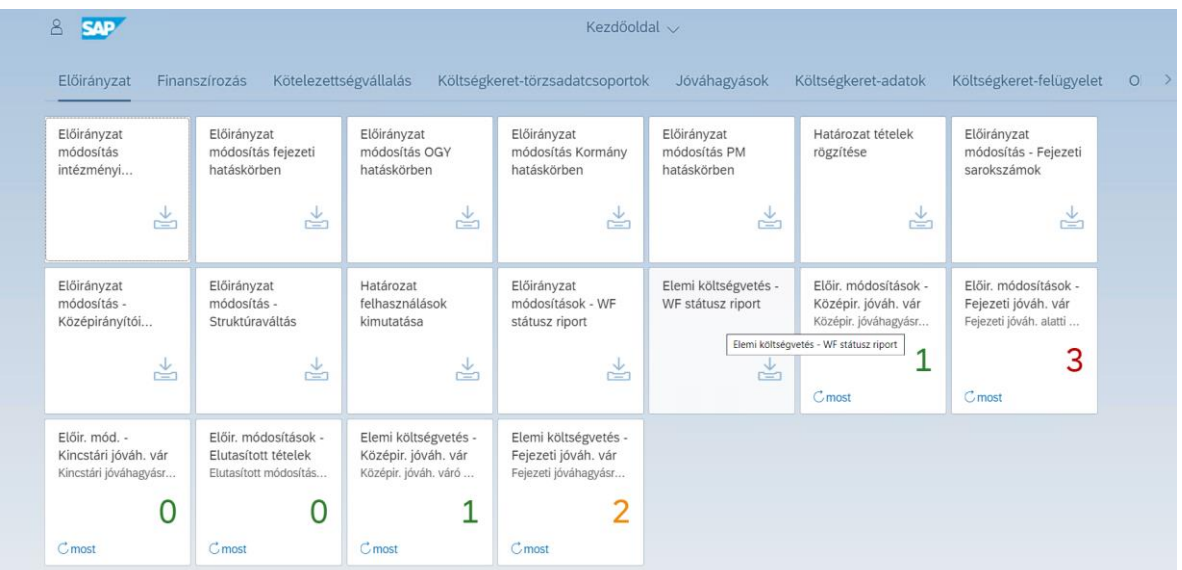